# Linee guida per il provisioning dei tempi su ONS 15454

## Sommario

[Introduzione](#page-0-0) **[Prerequisiti](#page-0-1) [Requisiti](#page-0-2)** [Componenti usati](#page-0-3) **[Convenzioni](#page-1-0)** [Configurazione della temporizzazione a livello di nodo](#page-1-1) [Tempistica generale](#page-1-2) [Strutture BITS](#page-2-0) [Elenchi di riferimento](#page-3-0) [Configurazione della temporizzazione a livello di scheda I/O ottica](#page-4-0) [Informazioni correlate](#page-5-0)

## <span id="page-0-0"></span>Introduzione

Questo documento descrive come eseguire il provisioning della temporizzazione su ONS 15454 tramite Cisco Transport Controller (CTC). CTC fornisce due metodi per eseguire il provisioning della temporizzazione e modificare le impostazioni:

- A livello di nodo, è possibile configurare la temporizzazione dalla scheda Provisioning/Timing. Qui potete effettuare il provisioning di diverse modalità di temporizzazione e riferimenti per l'intero nodo.
- Su ciascuna porta ottica è possibile modificare le impostazioni predefinite del messaggio di stato sincrono (SSM).

## <span id="page-0-1"></span>**Prerequisiti**

## <span id="page-0-2"></span>**Requisiti**

Cisco raccomanda la conoscenza dei seguenti argomenti:

• Cisco ONS 15454

### <span id="page-0-3"></span>Componenti usati

Le informazioni fornite in questo documento si basano sulle seguenti versioni software e hardware:

 $\cdot$  Cisco ONS 15454

Le informazioni discusse in questo documento fanno riferimento a dispositivi usati in uno specifico ambiente di emulazione. Su tutti i dispositivi menzionati nel documento la configurazione è stata ripristinata ai valori predefiniti. Se la rete è operativa, valutare attentamente eventuali conseguenze derivanti dall'uso dei comandi.

### <span id="page-1-0"></span>**Convenzioni**

Per ulteriori informazioni sulle convenzioni usate, consultare il documento [Cisco sulle convenzioni](//www.cisco.com/en/US/tech/tk801/tk36/technologies_tech_note09186a0080121ac5.shtml) [nei suggerimenti tecnici.](//www.cisco.com/en/US/tech/tk801/tk36/technologies_tech_note09186a0080121ac5.shtml)

## <span id="page-1-1"></span>Configurazione della temporizzazione a livello di nodo

Il livello del nodo comprende tre sezioni di configurazione:

- Tempistica generale
- Costruzione di strutture BITS (Integrated Timing Supply)
- Elenchi di riferimento

### <span id="page-1-2"></span>Tempistica generale

La sezione Tempistica generale definisce:

- Modalità di temporizzazione per NE.
- Set di messaggi SSM.
- La qualità delle FER.
- Indica se viene utilizzata la temporizzazione inversa.

Alcune opzioni nelle altre sezioni dipendono dalla modalità di temporizzazione selezionata in questa sezione. La Figura 1 mostra le impostazioni predefinite.

#### Figura 1 - Attivazione della temporizzazione generale

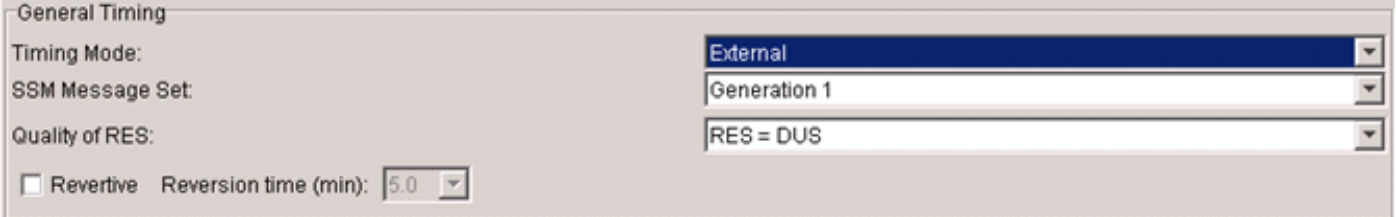

La scheda Timing Control (TCC) agisce sempre come dispositivo SSM di seconda generazione (Gen2) per SSM in ingresso, indipendentemente dalle impostazioni qui specificate. Tramite il provisioning, TCC è in grado di convertire i messaggi Gen2 in messaggi Generazione 1 (Gen1). I messaggi tradotti vengono utilizzati per gli output TCC. Si supponga, ad esempio, che sia stato eseguito il provisioning del set di messaggi SSM Gen1 e che venga visualizzato un messaggio Gen2. TCC visualizza il messaggio Gen2 per l'interfaccia in entrata nella scheda Condizioni. Tuttavia, TCC converte il messaggio in un messaggio equivalente Gen1 per la nuova sincronizzazione e gli output. Durante la traduzione da Gen2 a Gen1, TCC utilizza sempre un messaggio di qualità inferiore più vicino per un messaggio di qualità superiore. Ad esempio, TCC converte ST3E (livello di qualità 5) in ST3 (livello di qualità 4).

La temporizzazione inversa indica che il TCC torna al riferimento con la priorità più alta con il

miglior livello di qualità SSM. Temporizzazione non revertita significa che il TCC sceglie la migliore qualità di riferimento disponibile e non cambia in relazione alla priorità. È possibile definire la priorità nella sezione Elenchi riferimenti.

### <span id="page-2-0"></span>Strutture BITS

Utilizzare la sezione Strutture BITS per effettuare il provisioning di due porte BITS In e due porte BITS Out. Per abilitare una porta BITS, modificare lo stato da OOS (fuori servizio) a IS (in servizio). La Figura 2 mostra le impostazioni predefinite.

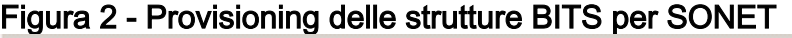

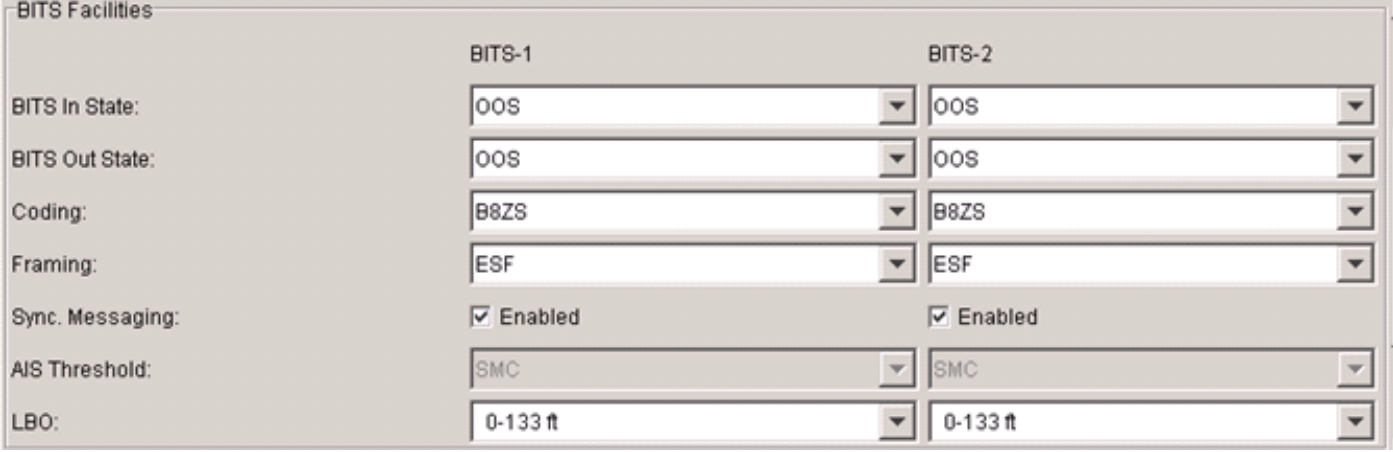

Cisco consiglia due dispositivi di sincronizzazione esterni per la ridondanza. Il segnale BITS in ingresso è un DS-1 a 1,544 MHz (per sistemi SONET) formattato come Superframe (SF) o Extended Superframe (ESF). SSM richiede FSE. La codifica BITS e il framing sono applicabili sia alle porte In che Out nelle versioni precedenti alla 5.0.

Per i sistemi SDH, le strutture BITS possono essere E1, 2,048 MHz o 64 kHz. È necessario effettuare il provisioning della codifica e del framing appropriati in base all'origine.

Verificare che l'origine BITS in sia PRS (Primary Reference Source) o PRC (Primary Reference Clock). Inoltre, assicuratevi che una sorgente di temporizzazione metallica, ad esempio un orologio GPS (Global Positioning System) o un timer T1, fornisca direttamente la sorgente BITS In. Cisco sconsiglia di utilizzare dati regolari come T1 perché la densità 1 s non può essere garantita. T1 è un T1 con tutti gli 1.

Quando si seleziona la casella di controllo Attivato per Sincronizza. Messaggistica, TCC si aspetta di ricevere SSM da BITS In. In questo caso, l'origine BITS fornisce SSM. Se un'origine BITS non fornisce la funzionalità SSM, non selezionare la casella di controllo Abilitato. Quando non si abilita SSM, viene visualizzato un messaggio STU (Sync Traceability Unknown) per BITS In quando il segnale dell'orologio rientra nei limiti. In caso contrario, viene visualizzato il messaggio Do Not Use (DUS). Nella release 5.0 e successive, l'opzione Admin SSM è disponibile quando l'origine dell'orologio non supporta SSM. Invece della STU predefinita, è possibile impostare altri messaggi, ad esempio PRS.

Quando non si abilita BITS in SSM, l'opzione Soglia AIS è disponibile per avvisare i dispositivi esterni in timeout da BITS per errori di temporizzazione. Quando la qualità dell'orologio di linea è inferiore alla soglia selezionata, l'AIS viene inviato su BITS Out. La soglia predefinita è SMC (S1 = 1100) per DS1 e G812L (S1 = 1000) per 2 MHz. Cisco consiglia Synchronous Equipment Timing Supply (SETS) in modo che qualsiasi segnale con qualità superiore o uguale a SETS non causi l'assenza di segnale. L'AIS è privo di frame per tutti i segnali 1s per DS1 e nessun segnale per 2

MHz.

BITS Out SSM deriva dall'SSM della linea attiva e invia sempre SSM se la struttura supporta SSM. Se i valori SSM delle linee sono DUS, BITS Out invia DUS. Se si disabilita SSM per la linea attiva (a livello di porta), BITS Out invia STU.

### <span id="page-3-0"></span>Elenchi di riferimento

La sezione Elenchi riferimenti consente di configurare i riferimenti temporali e l'origine BITS Out. È possibile configurare la priorità di ogni riferimento. La priorità può variare da Rif-1, denominato anche Riferimento primario, con la priorità più alta, a Rif-3, o Terzo riferimento, con la priorità più bassa (vedere la Figura 3).

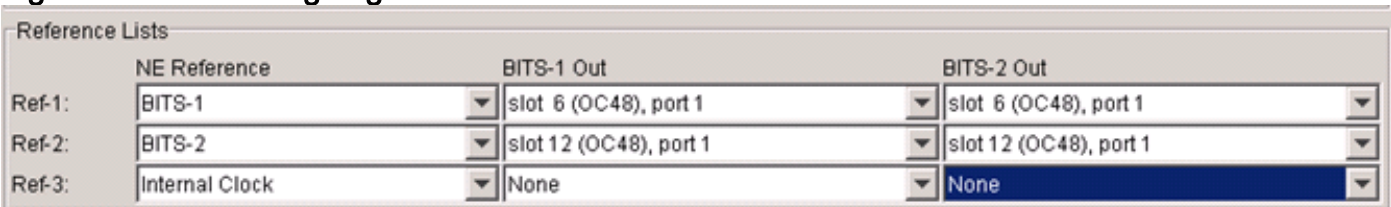

#### Figura 3 - Provisioning degli elenchi di riferimento

Questa tabella indica che le opzioni disponibili nei riferimenti dipendono dalla modalità di temporizzazione selezionata in precedenza:

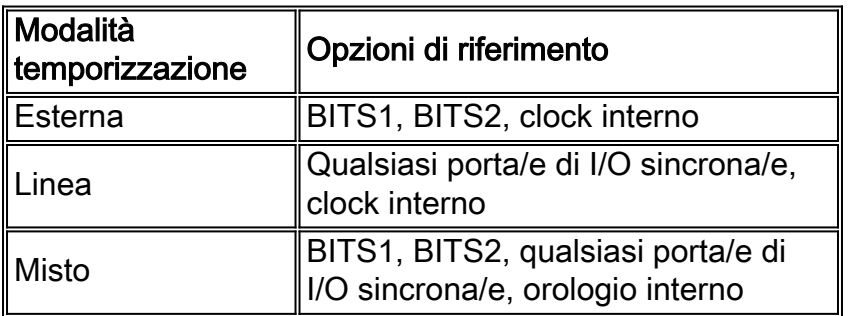

Nota: quando si esegue il provisioning della protezione 1+1 tra due porte ottiche, è possibile effettuare il provisioning solo della porta funzionante come riferimento temporale. La porta di protezione viene selezionata automaticamente durante uno switch.

Quando si seleziona una porta per la temporizzazione, EnableSyncMsg viene controllato su tale porta di I/O (vedere la sezione [Configurazione della temporizzazione a livello di scheda di I/O](#page-4-0) [ottica\)](#page-4-0). Notare inoltre che per eliminare una scheda dallo chassis, non è possibile utilizzare le porte della scheda come riferimento.

Per i riferimenti BITS Out, selezionare le porte I/O sincrone come origine. Le opzioni per BITS Out sono porte IO, NE Reference o None.

Utilizzare la scheda Manutenzione/Tempistica per monitorare lo stato e le condizioni dei riferimenti. La Figura 4 mostra un output di esempio.

### Figura 4 - Rapporto sullo stato di riferimento

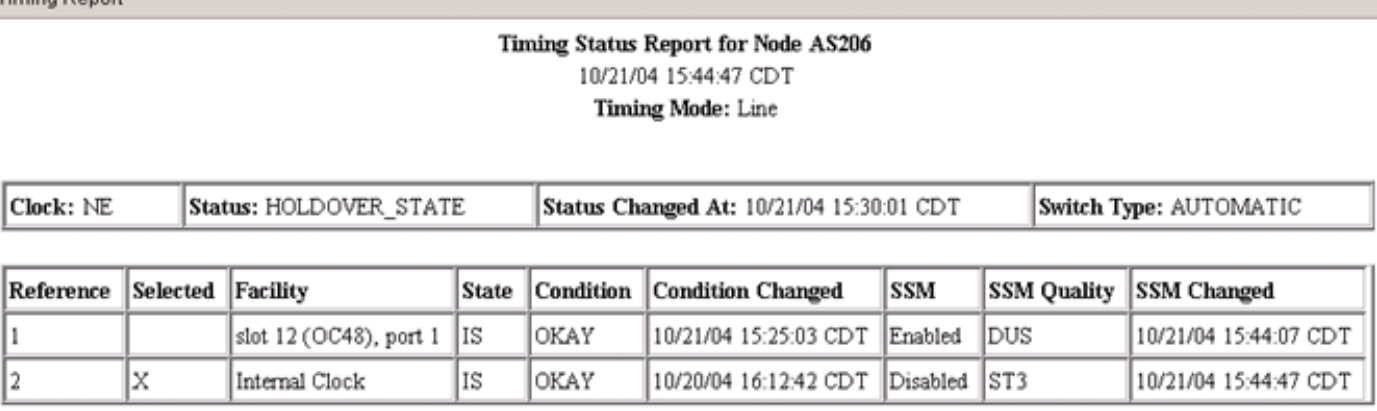

mina Der

Il report visualizza la modalità di temporizzazione della linea nella parte superiore. La sezione Orologio NE indica che lo stato corrente dell'orologio è Holdover. La sezione di riferimento contiene una X nella colonna Selezionato (Selected) per indicare il riferimento NE corrente. La colonna Condizione (Condition) visualizza la qualità di riferimento corrente come OK (OKAY). Se la qualità di riferimento non è OK, in questa colonna viene visualizzato OOB (fuori limiti). La colonna SSM mostra lo stato di elaborazione dell'SSM e la colonna Qualità SSM indica il tipo di messaggio. L'orologio interno non elabora SSM in ingresso. Pertanto, nella colonna SSM viene visualizzato il valore 'disabled'.

Èinoltre possibile eseguire la commutazione manuale dei riferimenti nella scheda Manutenzione/Tempi. I comandi delle richieste di protezione avviate dall'utente possono essere di due tipi:

- Switch forzato: una richiesta di switch forzato per il riferimento attivo passa a un riferimento valido, anche se il nuovo riferimento ha un valore SSM peggiore.
- $\bullet$  Interruttore manuale (Manual Switch) Una richiesta di commutazione manuale rispetto al riferimento attivo (o selezionato) provoca un interruttore di riferimento al riferimento in standby. Tuttavia, l'interruttore si verifica solo se il riferimento in standby è integro e ha lo stesso livello di qualità del riferimento attivo.

## <span id="page-4-0"></span>Configurazione della temporizzazione a livello di scheda I/O ottica

Ogni scheda di I/O ottica ha quattro impostazioni relative alla sincronizzazione per ciascuna porta (vedere la Figura 5):

- FornisceSync: La casella di controllo FornisceSincronizzazione è selezionata automaticamente se si configura la porta come uno dei riferimenti temporizzati della linea. In tal caso, non è possibile deselezionare questa opzione nella finestra Port Provisioning (solo visualizzazione).
- EnableSyncMsg: La casella di controllo EnableSyncMsg è selezionata per impostazione predefinita. È possibile deselezionare questa opzione per disattivare SSM. SSM in ingresso elaborato per impostazione predefinita. Questa impostazione non influisce su SSM in uscita (sempre attivato).
- $\bullet$  Invia DoNotUse: Per impostazione predefinita, la casella di controllo Invia DoNotUse non è selezionata. È possibile selezionare questa opzione per inviare sempre messaggi DUS.
- State: La colonna State indica se una porta è IS o OS. Se una porta è OOS, non viene

utilizzata come riferimento per la sincronizzazione della linea.Figura 5 - Timing del livello della

#### porta di provisioning

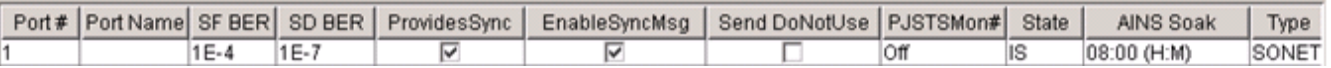

Se si deseleziona EnableSyncMsg, si verifica una condizione SSM-OFF per la porta. È possibile osservare la modifica nella scheda Manutenzione/Tempi. La condizione SSM-STU si verifica se il riferimento è valido. Se il riferimento ha esito negativo, viene generato un errore DUS. Quando si disabilita SSM, possono verificarsi loop di temporizzazione. Se la porta remota deve inviare dati DUS, la porta ricevente continua a considerare la porta remota come potenziale riferimento quando si disabilita SSM. Cisco consiglia di mantenere l'impostazione predefinita (SSM abilitato) a meno che non vi siano motivi specifici che richiedono che SSM sia disabilitato.

Se due porte ottiche si trovano in un gruppo protezione dati 1+1, è possibile modificare le impostazioni di sincronizzazione a livello di scheda solo sulla porta di lavoro. La porta di protezione riflette automaticamente tutte le modifiche apportate alla porta di lavoro.

Ogni volta che si seleziona una porta come riferimento temporale attivo per un nodo, il riferimento viene sempre inviato automaticamente al nodo a monte. Fa parte del meccanismo SSM e non richiede configurazione.

Un nodo downstream può segnalare DUS quando Send DoNotUse è abilitato sulla porta di invio di un nodo upstream e EnableSyncMsg è abilitato sulla porta di ricezione. Se si abilita Send DoNotUse, la porta non viene mai utilizzata come origine di intervallo per il nodo a valle. Pertanto, non attivare Invia DoNotUse, a meno che non si utilizzi un'installazione lab o una configurazione speciale in cui è necessario superare i limiti della rete. Ad esempio, Cisco consiglia di trasmettere la tecnologia DUS tra due vettori e tra i clienti.

## <span id="page-5-0"></span>Informazioni correlate

• Documentazione e supporto tecnico - Cisco Systems